## **Manual Configuration of VoIP Phone**

Our control panel provides auto-provision facilities for over 70 models of phones. Where possible we would encourage you to make use of this. However, should you have a model which isn't supported, then the following instructions will guide you through the typical settings you'll need.

## **IP Scanning**

To access the settings page for most phones, you need to connect the phone to your network and power it up. A dynamic IP address should be assigned to your device. To help discover what this IP address is, there are scanners which may help:

- For Mac [LanScan](https://apps.apple.com/gb/app/lanscan/id472226235?mt=12)
- For Windows [Advanced IP Scanner](https://www.advanced-ip-scanner.com/)

Alternativately, you can seek confirmation from the phone itself. However, as each phone is different it's difficult to provide specific instructions, hence the scanner is often the quickest and simplest option.

## **Browser Entry**

To to your browser of choice and simply enter the IP address assigned to your phone (eg 192.168.0.23) without www or http:// appended.

## **Key Settings**

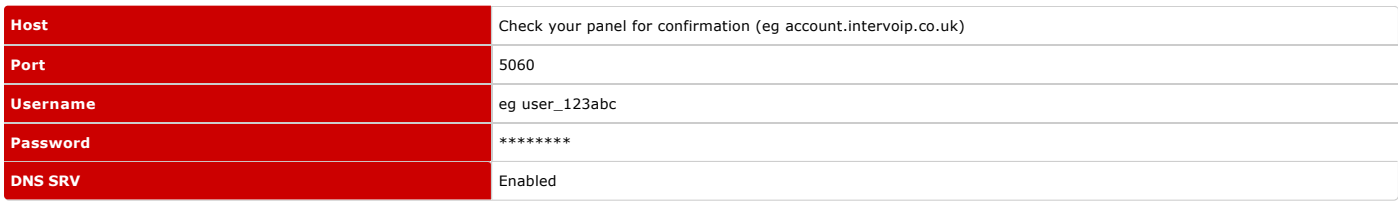